## **Comando inalámbrico de 4 escenarios 7 418 02/32/62**

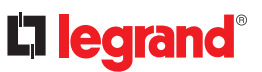

x 4

Adhesivos reposicionables

**Es necesaria la instalación previa de un Starter Pack conectado «... with Netatmo»**

Base de corriente con Gateway y Comando general inalámbrico Entrar/Salir

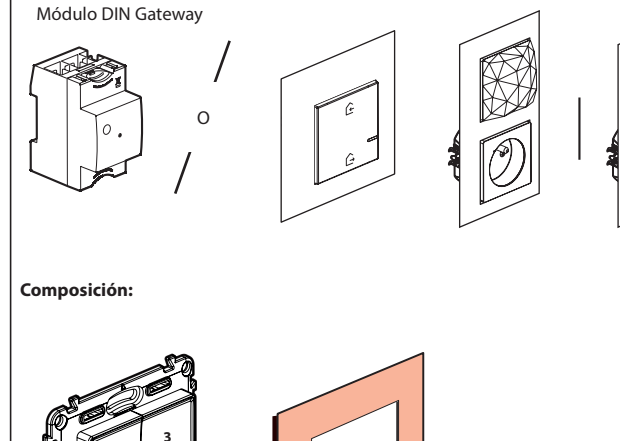

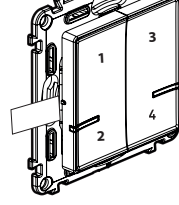

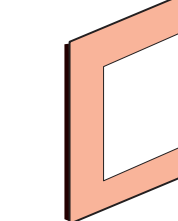

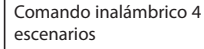

Placas embellecedoras

Banda de frecuencias : 2,4 a 2,4835 Ghz Nivel de potencia : < 100 mW

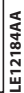

**Iniciar la configuración del comando inalámbrico de 4 escenarios**

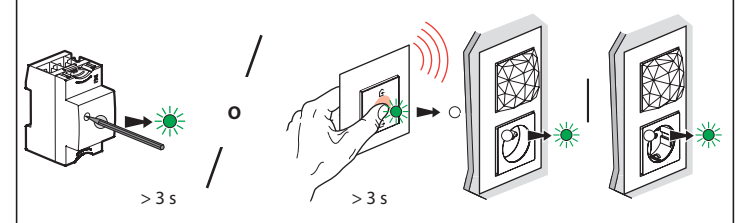

Presionar el botón de configuración del Módulo DIN Gateway o el centro del Comando general inalámbrico Entrar/Salir hasta que el piloto se encienda brevemente en verde, entonces dejar de presionar.Todos los pilotos de los productos se encenderán en color verde fijo.

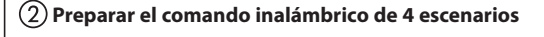

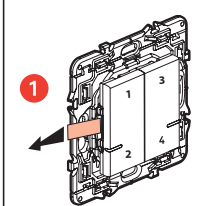

 $\bigcap$ 

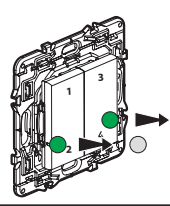

**12111**

Retirar la lengüeta de protección Presionar brevemente uno de los pulsadores del comando inalámbrico para activarlo, el piloto de la parte inferior derecha parpadea en verde.

> **Los dos pilotos del comando inalámbrico cambian a verde fijo y luego se apagan. Tu comando ya está preparado para funcionar.**

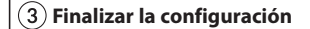

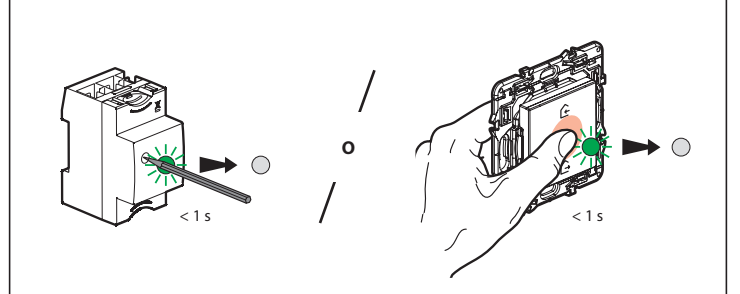

Para terminar tu instalación, presiona brevemente el pulsador de configuración del Módulo DIN Gateway o en el centro del Comando general inalámbrico Entrar/Salir

**Todos los pilotos de los productos se apagan**

## **Personalizar los escenarios**

-desde la **aplicación Legrand Home + Control** (sección Opciones/Escenarios) **Déjate guiar**

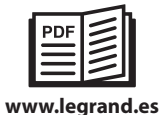

GRUPO LEGRAND EN EL MUNDO Hierro, 56 28850 Torrejón de Ardoz. Madrid

#### **Sustitución de las baterías**

Si el LED en la parte inferior derecha parpadea 3 veces en rojo cuando se presiona cualquier pulsador del comando de 4 escenario -> **nivel de batería bajo**

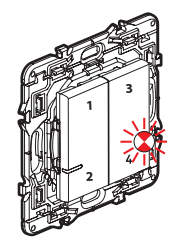

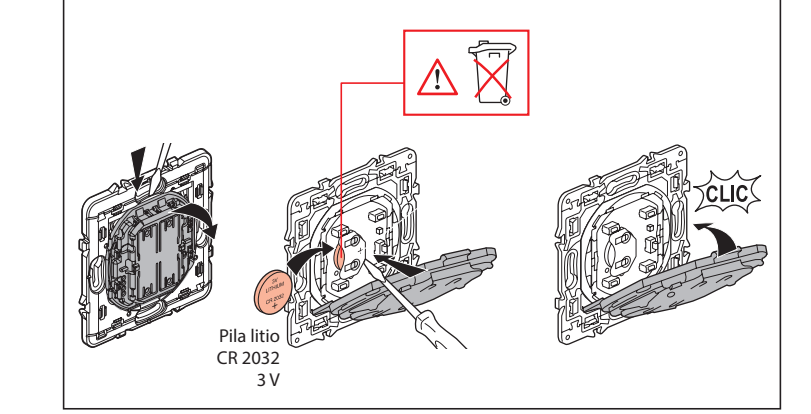

# DECLARACIÓN **UE** DE CONFORMIDAD SIMPLIFICADA

El abajo firmante,

# *Legrand*

declara que los equipos radioeléctricos citados en esta hoja de instrucciones son conformes a la directiva 2014/53/UE. El texto completo de la declaración UE de conformidad está disponible en la dirección de internet siguiente :

*www.legrandoc.com*